### <span id="page-0-0"></span>USER GUIDE: MAIN UI

The main screen of iMini provides the controls for the oscillator banks, the mixer, the signal modifiers, and the output.

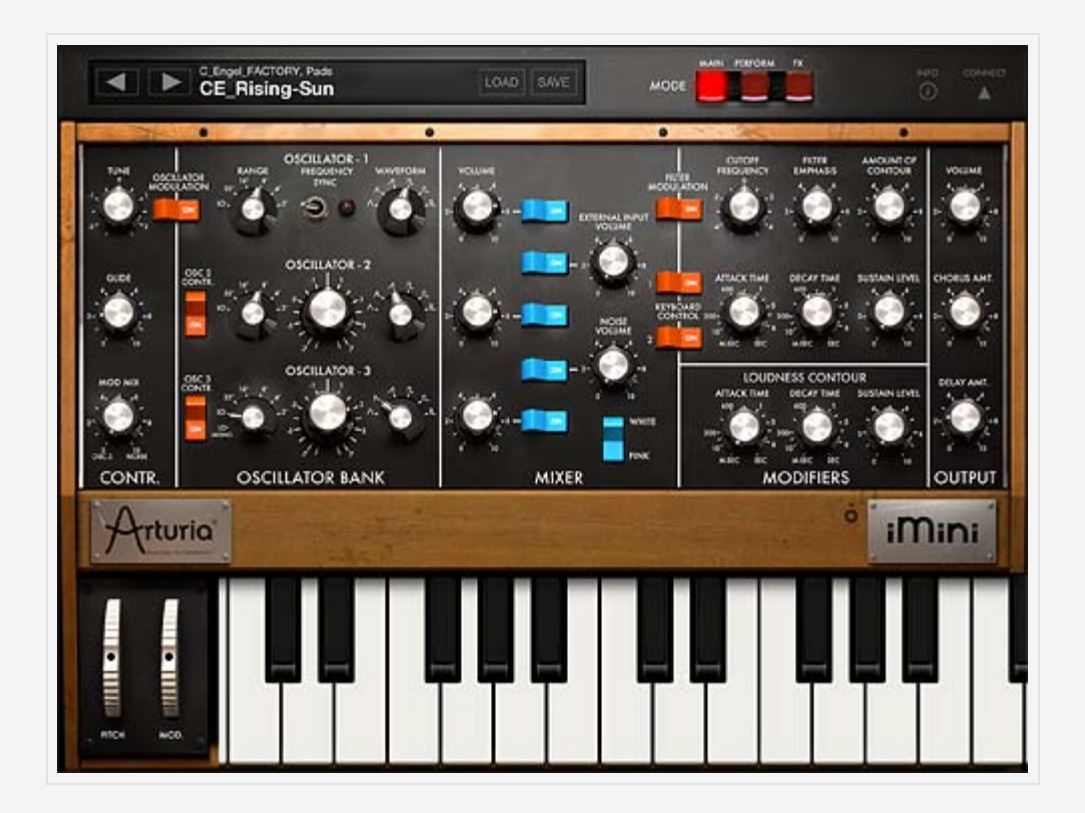

## **LOAD AND SAVE PATCHES**

iMini comes with dozens of built-in presets, and you can create your own by adjusting any of the parameters and saving the preset.

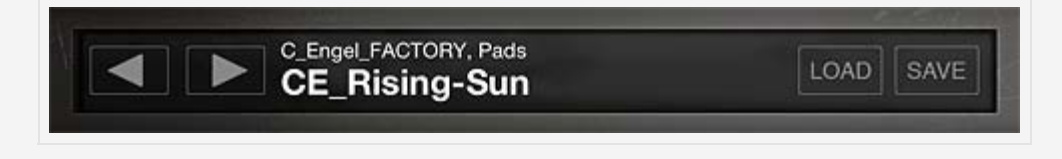

**Browse Presets** Use the back/forward arrows to scroll through the presets.

**Load** Tap this button to open the preset banks and search for specific patch. The patches are sorted according to creators > types of presets > and specific patches. You can test presets on the keyboard while the menu is open.

**Save** Saves the preset. You can save the current settings as a new preset

or overwrite the current settings.

All presets are saved to one of the following categories: Arpeggio, Basses, EFX, Keyboards, Leads, Pads, Percussives, Horns, Synths, Brasses, Chords, and Strings. Anything you create is stored in the bank called My Presets.

#### **Import .minibank Presets**

You can also import your own .minibank presets via iTunes file sharing. To use iTunes file sharing:

- Connect your iPad to your computer and open iTunes. Select your iPad under the DEVICES header in the left navigation column.
- Click on the "Apps" tab above the main window.
- Scroll down to the "File Sharing" section.
- Select iMini from the list of Apps.
- Under "iMini Documents" click the "Add" button; this opens a dialog box to select the location of the presets on your computer.

## **CONTROLS**

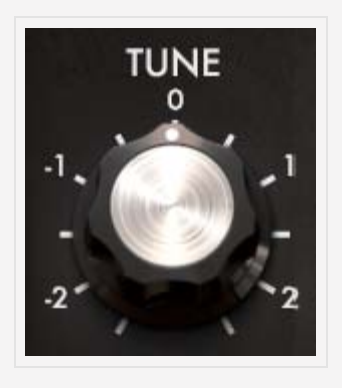

**Tune** This control shifts the pitch of the preset in increments of semitones, up to -|+ two octaves.

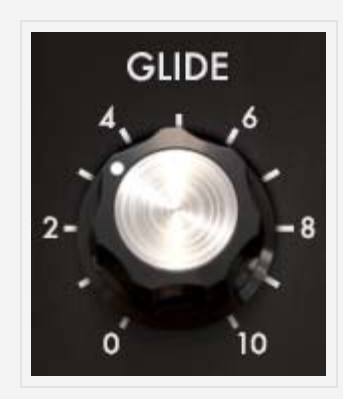

**Glide** Also called portamento, the Glide control allows the frequency of each oscillator to move slowly from one note to the next.

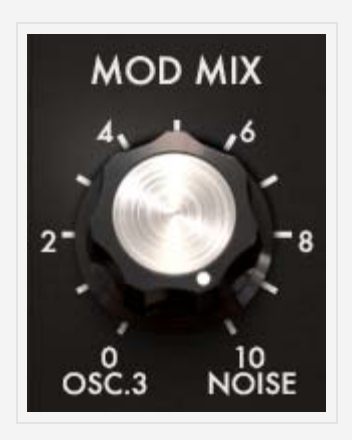

**Mod Mix** This control sets the balance between Oscillator 3 and the noise module.

# **OSCILLATOR BANK**

All oscillators have the option to set the range and waveform.

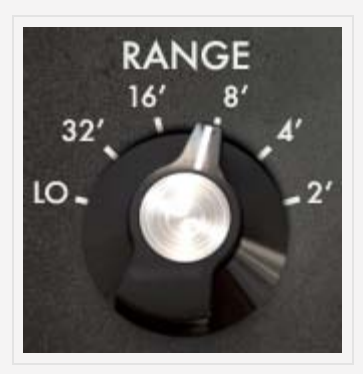

**Range** Sets the pitch of the oscillator. The settings are displayed in feet, with the lower the number, the higher the pitch.

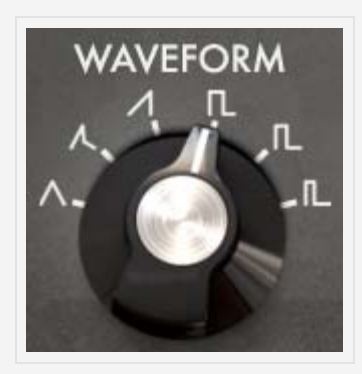

#### **Waveform**

iMini's oscillators generate the waveforms that define the sound of the preset. All oscillators can be on or off, and each has the option of generating a triangle, saw-triangle, sawtooth, square, wide rectangular, or narrow rectangular waveform.

Each waveform provides a different set of harmonics.

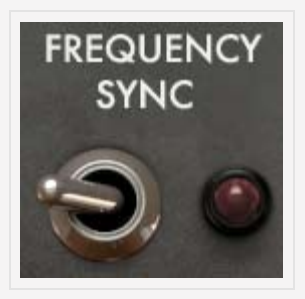

**Frequency Sync** This switch synchronizes oscillator 2 with oscillator 1; the tuning of oscillator 1 gives the pitch while oscillator 2 brings and modifies the harmonics heard.

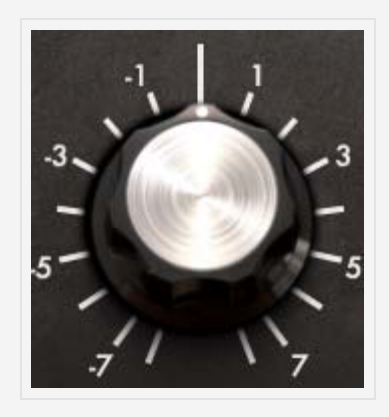

**Frequency/Detune** Combined with the Range parameter, the Frequency/Detune controls allows for more precise tuning of the oscillator.

#### **IN ADDITION TO THE ABOVE, YOU CAN PRESS AND HOLD THE WAVEFORM AND FREQUENCY/DETUNE PARAMETERS TO OPEN MORE OSCILLATOR CONTROLS.**

**Width**

**Coarse**

### **MIXER**

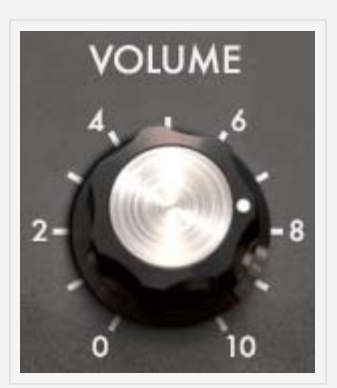

**Volume** Controls the volume of each oscillator. Tap the on button to the right to make sure the oscillator is enabled.

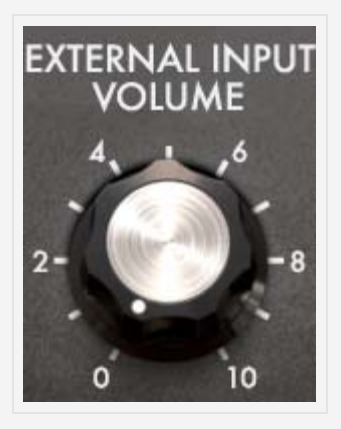

**External Input Volume** Sets the volume of external input.

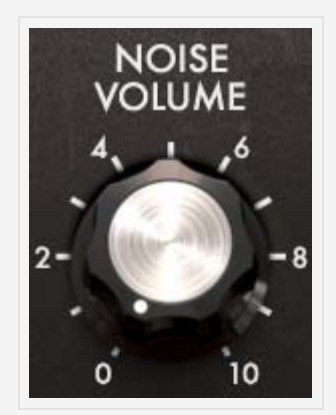

**Noise Volume** Sets the volume of the noise module.

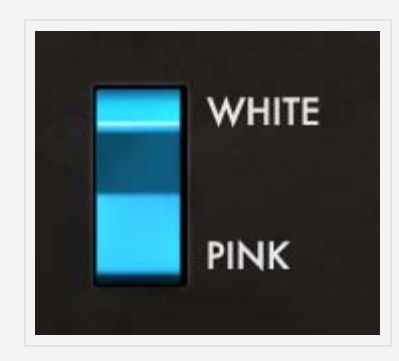

**Noise Type** The noise module in iMini produces two types of noise: white and pink.

White noise is the richest of noises, having all signal specturm frequencies at an equal volume level. For this reason, the noise module is used to create different noises like the imitation of wind or special effects.

Pink noise is also often present on synthesizers. It is less rich in the high frequencies than white noise. Also note that the audio output of noise can also be used as a modulation signal (especially when strongly filtered) to create random cyclic variations.

# **MODIFIERS**

Use these controls to further shape of the sounds produced by the oscillators.

#### **FILTER MODULATION**

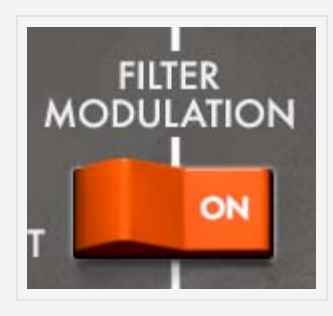

When this is enabled the signal passes through a low-pass filter.

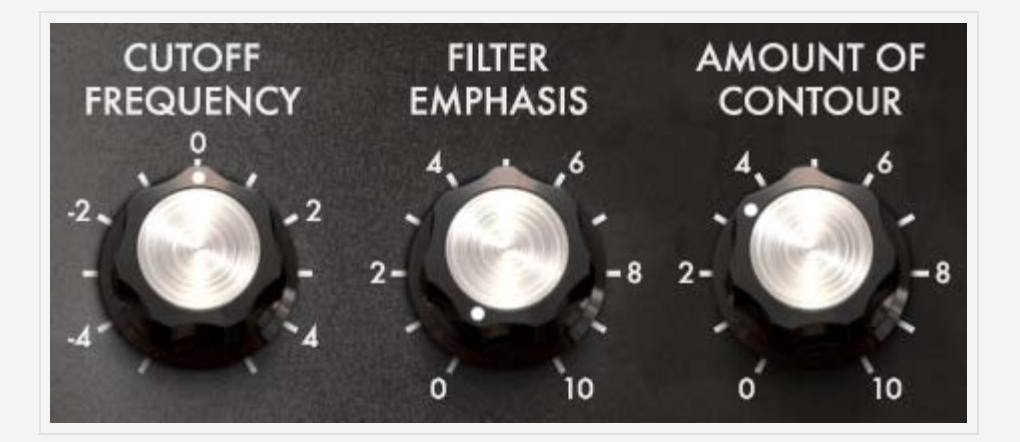

**Cutoff Frequency** This control sets the frequency at which the signal is cut off, allowing only the lower frequency harmonics to pass through the filter.

**Filter Emphasis** Also known as Resonance or Q, this control adds emphasis to the frequencies near the cutoff.

**Amount of Contour** This control sets the action of the envelope generator associated with the filter.

#### **KEYBOARD CONTROL**

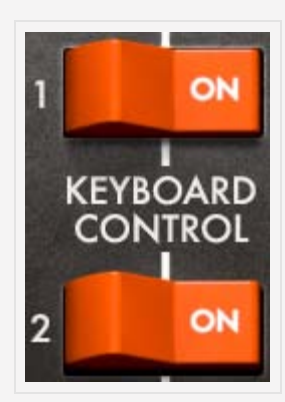

The two "Keyboard control" switches allow the use of a key follow on the filter cut-off frequency.

• When they are set to the "OFF" position, no key follow is connected.

• When the first is "ON", the key follow allows the modification of the cut-off frequency by a major third for an octave.

• When the second is "ON", the key follow is of a fifth for an octave, and when both are "ON", the filter cut-off frequency follows the keyboard notes exactly. It should be noted the pivot note is F0.

#### **LOUDNESS CONTOUR**

This envelope modulates the amplitude of the sound.

**Attack** Increasing the "Attack time" increases the volume of the sound progressively.

**Decay** This is the time that the sound takes to diminish after the attack portion is complete.

**Sustain** This control sets the maximum volume level the sound reaches after the decay is complete. It stays at this level as long as the note is held.

# **OUTPUT**

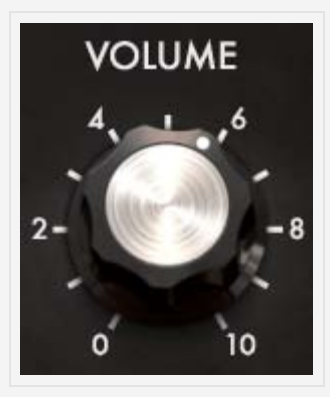

**Volume** Sets the volume of the output.

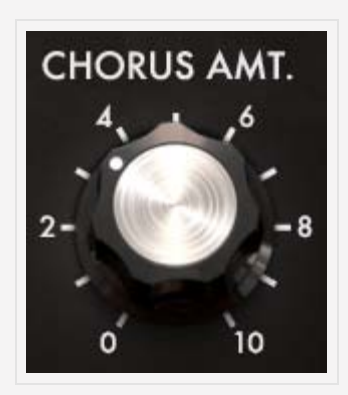

**Chorus Amount** Sets the amount of Chorus applied to the signal.

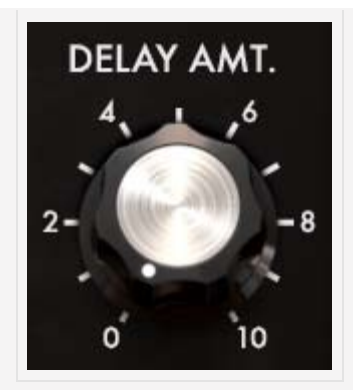

**Delay Amount** Sets the amount of Delay applied to the signal.

# **MODE**

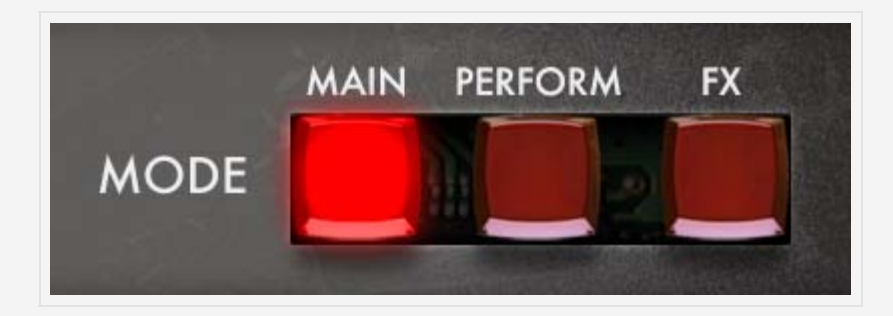

These buttons change the view to other screens, providing additional control parameters to shape the sound in Perform and access to the effects in FX.

# **INFO**

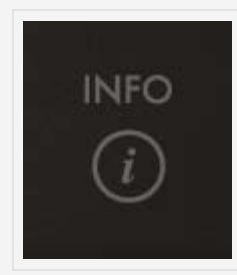

Opens the information panel of the device. Also provides access to user guide.

**< > CREDITS TABLE OF CONTENTS KEYBOARD CONTROLS**

### <span id="page-8-0"></span>USER GUIDE: KEYBOARD CONTROLS

At the risk of stating the obvious, the keyboard is what allows you to play the iMini. iMini has the option of playing in either monophonic or polyphonic mode. When set to monophonic, only one key will play at a time, while polyphonic mode allows you to play chords.

On the left side of the keyboard are two wheels, one that changes the pitch, and one that changes the modulation.

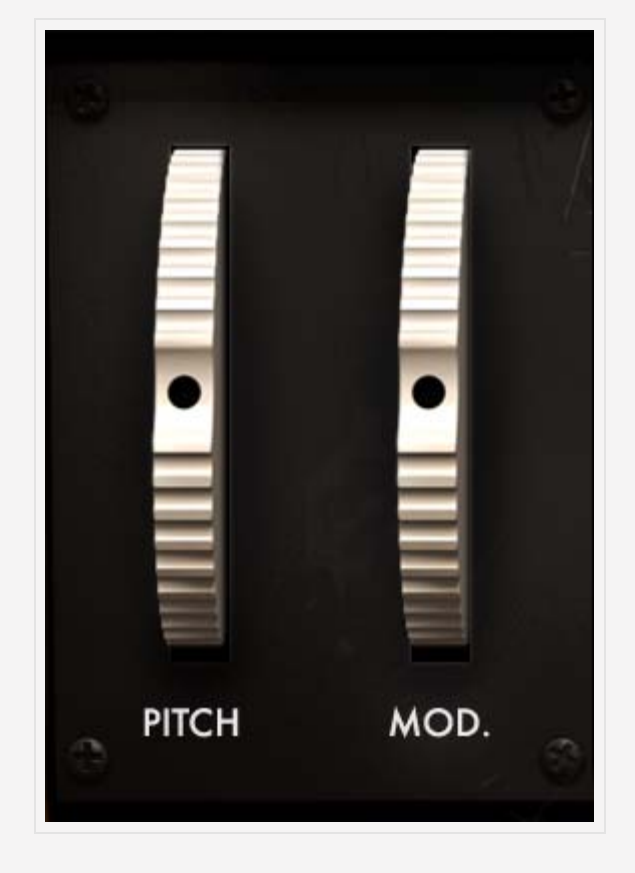

Tap the icon next to the iMini plate and the panel above the keyboard flips open to reveal more controls.

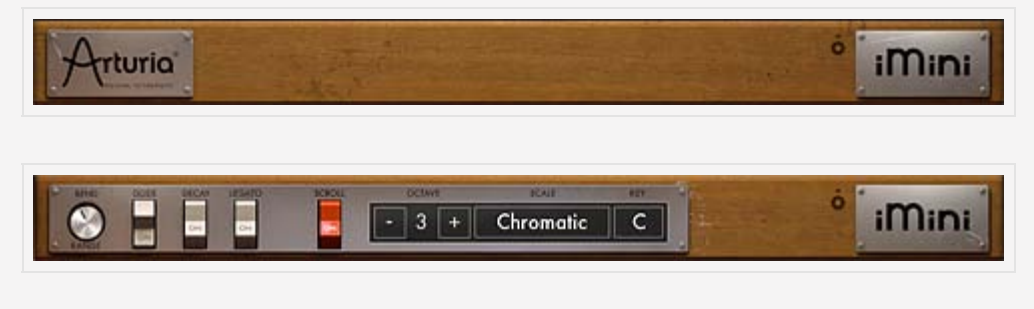

**Octave** The octave control displays the currently selected octave on the keyboard. Tap the  $+$ - buttons to raise or lower the octave.

**Scroll** Tap the scroll button to "unlock" the keyboard from its fixed position and easily scroll to higher and lower octaves.

**Glide** The notes played on the keyboard directly command the frequency of the oscillators, but it is possible for this frequency to move slowly from one note to the next. This function, called portamento, is activated with the Glide switch.

**Decay** This switch activates the return-to-zero time of the envelopes.

Legato When this control is enabled, it prevents triggering of the envelopes.

**Scale** iMini comes equipped with preset scales, with the default being the Chromatic scale (all keys are enabled).

**Key** iMini allows the scale to be set to any key.

**< > MAIN UI TABLE OF CONTENTS CONNECT PANEL**

### <span id="page-10-0"></span>USER GUIDE: CONNECT PANEL

Tapping the Connect button displays the back panel of the iMini and provides connections to MIDI devices and other iPads via WIST, access to tempo controls, or opens the iMini module in Tabletop.

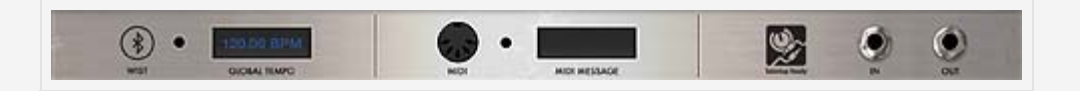

### **WIST**

Korg's WIST technology allows any iPad running the app to sync to another device running a WIST-compatible app. When two devices are working together via WIST, whichever is the master is the only one capable of controlling settings; settings for the slaved device are inherited. Changing settings on either device disrupts synchronization and requires reestablishing a WIST connection.

Tap the WIST LED button to enable WIST. WIST requires the use of Bluetooth, and if it's not currently enabled on your iPad, you will be prompted to do so. You can also manually enable Bluetooth in your iPad's native Settings app, under General > Bluetooth. When you enable WIST in Tabletop, a dialog will then appear as WIST searches for other devices running compatible apps. (For a full listing of available WIST-compatible apps, tap the ABOUT WIST button.) Any secondary device needs to confirm the WIST connection before the devices will be properly synchronized. Once connected, the Master device's transport triggers playback on all connected devices, and slaved devices should begin playing in the same tempo.

### **GLOBAL TEMPO**

Tap the tempo to open the popover in which you make changes. Set the tempo for your session by either tapping the TAP button or using arrows to increase or decrease the tempo.

#### **MIDI**

Tap the button to enable MIDI devices. Connect external devices then tap

MIDI Learn to manually map the hardware controls to iMini parameters. Valid MIDI-mappable controls will be highlighted; match the controls to the corresponding MIDI controller. Once you map a control to the MIDI device it will no longer be editable on screen.

#### **Midi Learn Mode**

Tap a control on your iPad, then touch the control on the MIDI device; that sets the parameter to the MIDI device. Repeat as desired. Tap done to exit learn mode.

### **TABLETOP READY**

Tap the Tabletop Ready icon to open iMini in Tabletop. If you don't have Tabletop installed the App Store launches instead.

**< > KEYBOARD CONTROLS TABLE OF CONTENTS PERFORM**

### <span id="page-12-0"></span>USER GUIDE: PERFORM

Use the perform screen to further shape the sounds of iMini. Here you have the option to use the arpeggiator or two-axis joysticks to control additional parameters of the synth.

### **ARPEGGIATOR**

**Play**

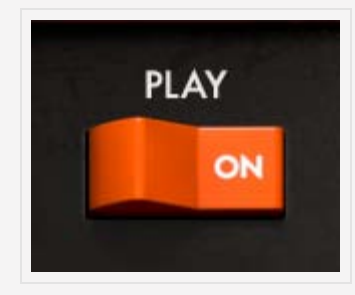

Enables/disables the arpeggiator.

To use the arpeggiator, press the notes you want iMini to use in the arpeggio. The synth then plays an arpeggio of those notes according to the following parameters.

#### **Repeat**

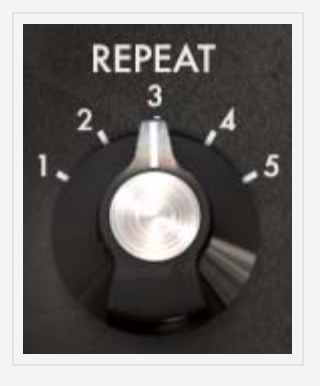

Sets the number of cycles repeated for each octave.

#### **Octave**

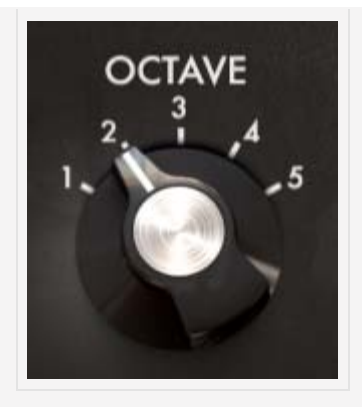

Selects the number of octaves that the arpeggiator covers for each cycle.

#### **Latch Mode**

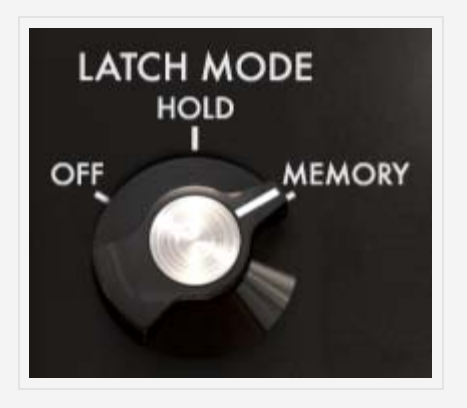

In the **Hold** position, the notes played on the keyboard remain present until a new note (or group of notes) is played. As long as a note remains active on the keyboard, all of the notes played are memorized.

In **Memory** position, the notes played on the keyboard are memorized. To stop the memorization, place the switch to **Off** mode.

To stop the chaining of the notes, you must stop the arpeggiator with the **Play** switch.

#### **Speed**

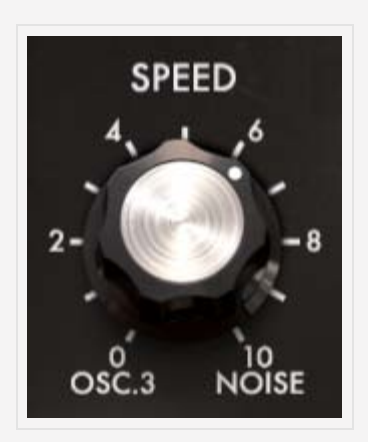

Sets the speed at which the arpeggio cycles through the notes.

#### **BPM Sync**

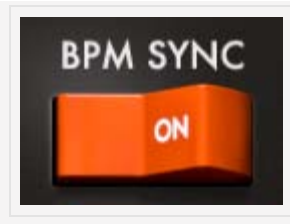

Syncs the delay return time with the tempo.

#### **Mode**

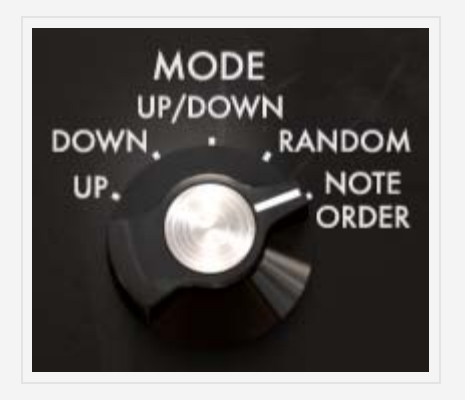

Sets the arpeggio mode: ascending, descending, return, random, and in the order of appearance of the notes.

# **TWO-AXIS JOYSTICKS**

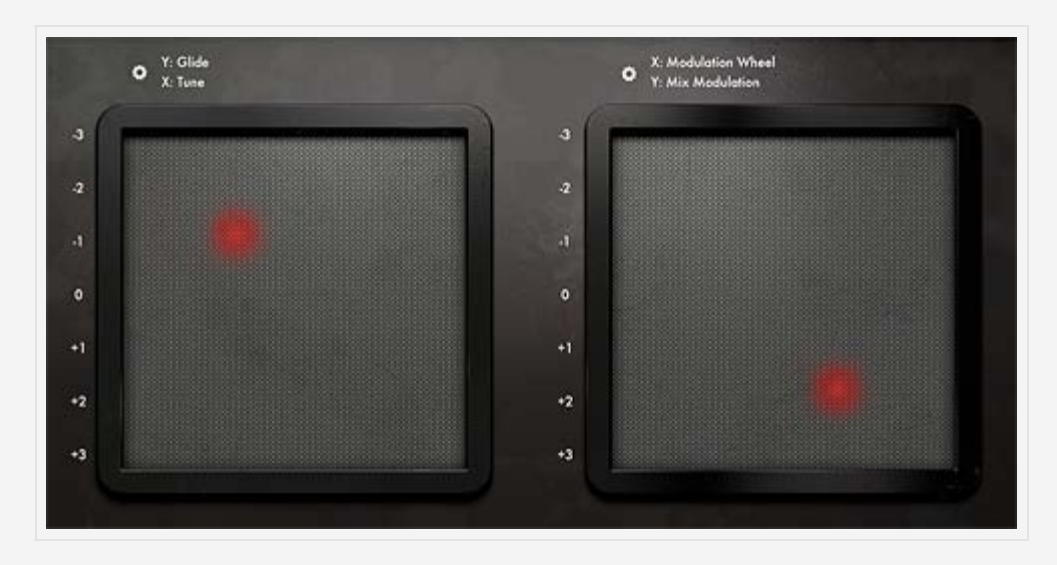

The X and Y axes of the two joysticks can be mapped to any two parameters of the iMini. Tap the setting button at the top of the control to open the parameters you can choose from. The parameters assigned to the x and y axes are displayed at the bottom of the popover; tap the arrows on either side to scroll through the parameters and select the desired one. It is possible to test the parameters before closing the window.

### <span id="page-16-0"></span>USER GUIDE: FX

The FX section controls the effects for iMini – the chorus and delay.

# **CONTROLS**

**Tune**

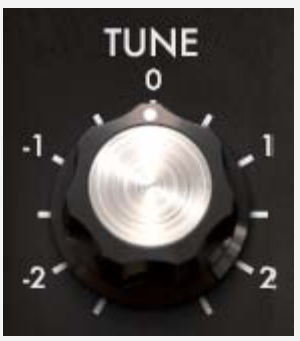

 This control shifts the pitch of the preset in increments of semitones, up to +|- two octaves.

# **Glide**

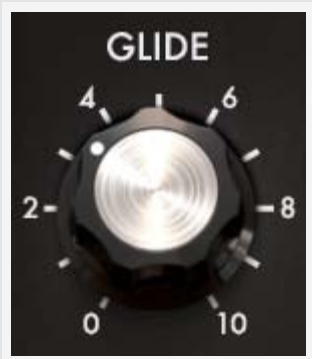

Also called portamento, the Glide control allows

the frequency of each oscillator to move slowly from one note to the next.

#### **Mod Mix**

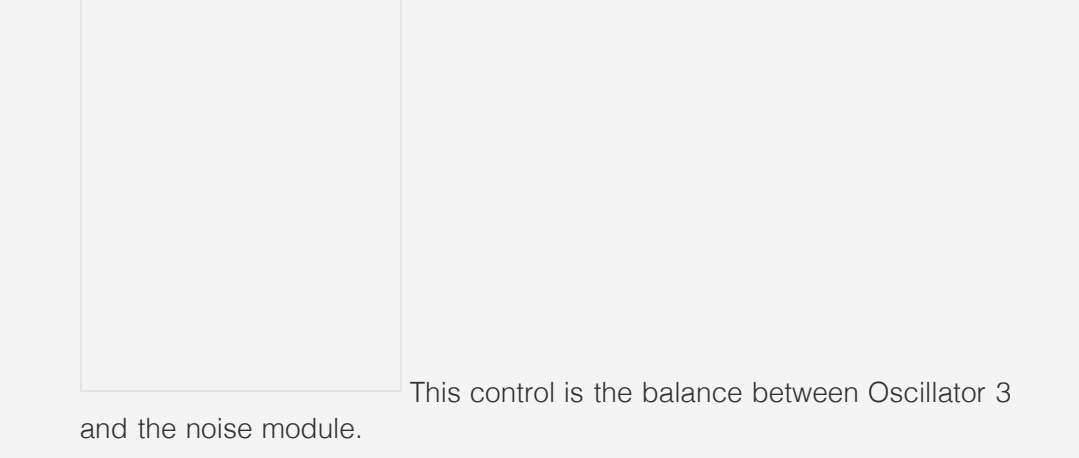

# **CHORUS**

**Power**

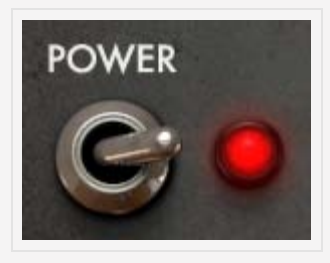

Turns the effect on or off. The LED will show as lit

#### when the effect is on.

#### **Rate**

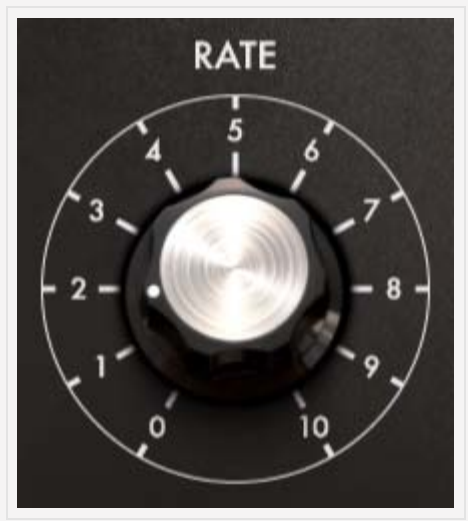

Sets the modulation speed of the

oscillators; the higher the rate, the faster the detuning.

### **Depth**

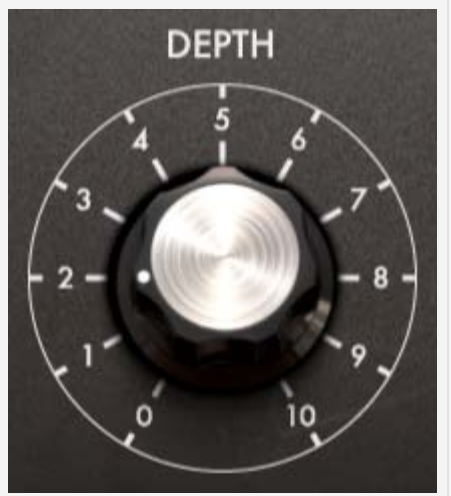

This control allows you to clearly hear

the different depths, or amplitudes, of modulation. The higher the value, the more the sound detunes.

#### **Type**

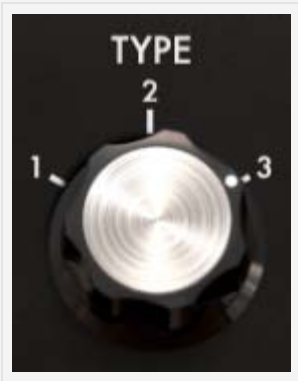

There are three types of chorus effects, Chorus 1, 2

and 3, with Chorus 1 being a simpler version to Chorus 3 being the more sophisticated chorus, designed for sharper detuning effects.

# **ANALOG DELAY**

#### **Power**

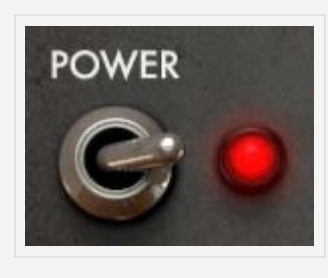

Turns the effect on or off. The LED will show as lit

when the effect is on.

#### **Time Left**

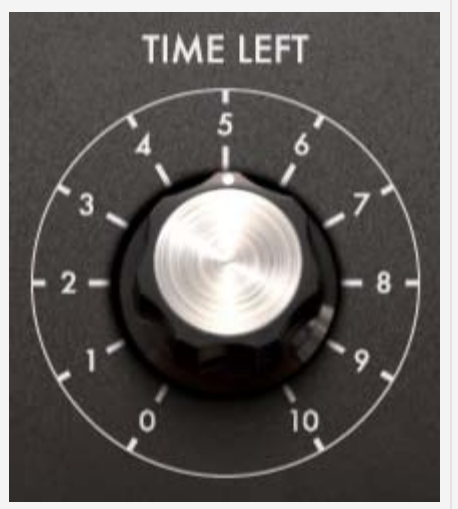

Sets the speed of echoes for the left

speaker.

**Time Right**

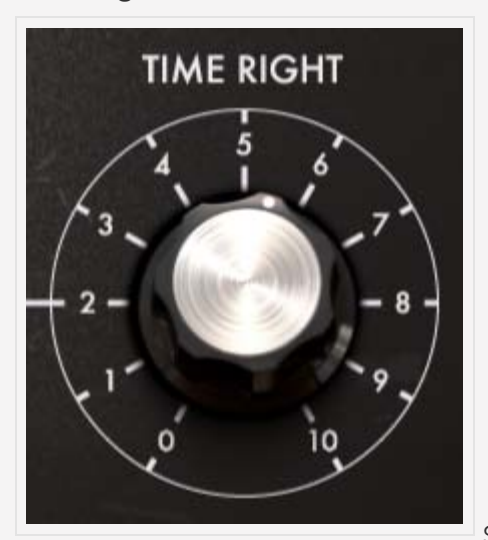

Sets the speed of echoes for the right

speaker.

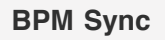

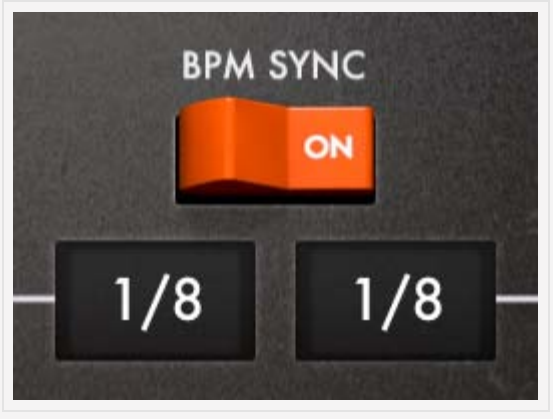

This control lets you synchronize

delay return time to the tempo.

**Feedback Left**

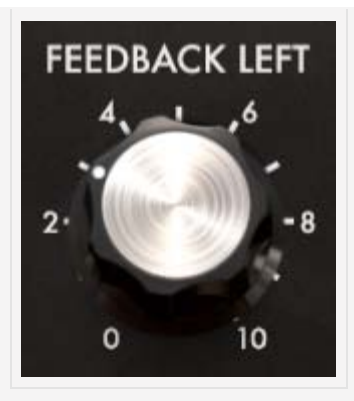

Sets the number of echoes on the left side.

**Feedback Right**

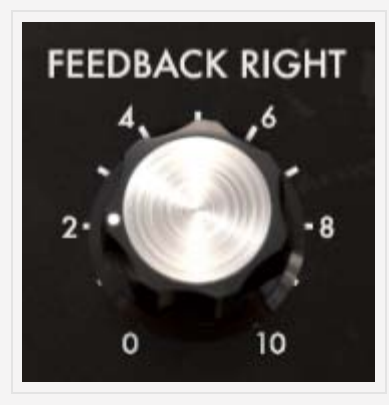

Sets the number of echoes on the right side.

# **OUTPUT**

#### **Volume**

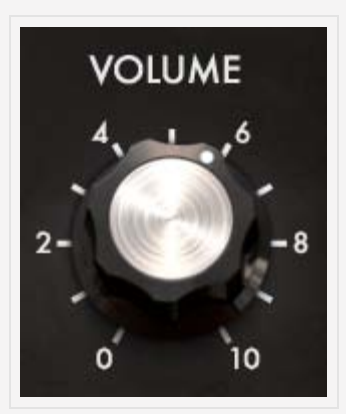

Sets the volume of the effects.

**Chorus Amount**

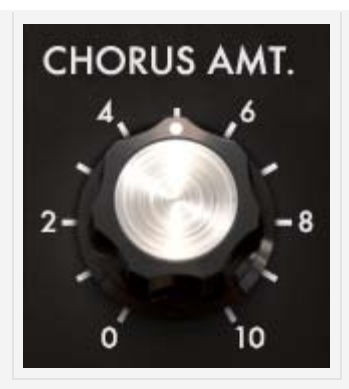

Sets the amount of Chorus applied to the signal.

### **Delay Amount**

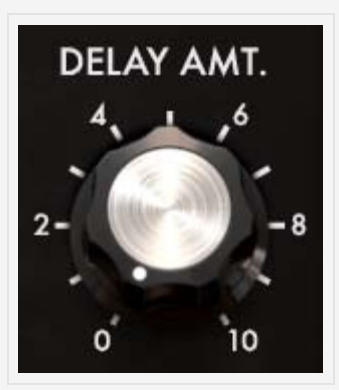

Sets the amount of Delay applied to the signal.

< PERFORM

**[TABLE OF CONTENTS](file:///Users/bekahfugate/retroskunk/Tabletop/trunk/resources/userguide-imini/userguide-imini.html)**